```
In[1]:= Manipulate
     (*by Nasser M. Abbasi, simple rigid frame solution by direct stiffness method
      6172015*)
     tick;
     Module{dL0 = 10, L0 = len * 12, kElement, T0, k, i, j, ele, theta, globalK, force,
       mglobalK, I013, I02, aLoc, bLoc, cLoc, dLoc, eLoc, fLoc, coord, frame},
      coord = {{0, 0}, {0, dL0}, {dL0, dL0}, {dL0, 0}};
      frame = Table [Line [{coord[[i]], coord[[i + 1]]}], {i, 1, Length [coord] - 1];
      aLoc = {{-0.3 dL0, 0}, {-0.1 dL0, 0}};
      bLoc = {{0, -0.2 dL0}, {0, 0}};
      cLoc = {{-0.3 dL0, dL0}, {0, dL0}};
      dLoc = 0.08 dL0 + {dL0, dL0};
      eLoc = {{0.75 dL0, 0}, {0.89 dL0, 0}};
      fLoc = {{dL0, -0.2 dL0}, {dL0, 0}};
      (*make element stiffness matrix*)
      kElement = getElementMatrix[theta, I0, L0, E0 * 10^6, A0];
      For[i = 2, i <= Length[kElement], i++,
       For [j = 1, j \leq i - 1, j + +kElement[[i, j]] = kElement[[j, i]]
       ]
      ];
      (*build the global stiffness matrix, using con, which is connectivity matrix*)
      globalK = Table[0, {i, 12}, {j, 12}];
      For[k = 1, k \leq 3, k++, (*3 elements only*)T0 = con[[k]];
       If[k ⩵ 1 || k ⩵ 3,
        ele = kElement /. theta → angles[[k]]
        (*adjust element stiffness matrix for angle*)
         ,
        ele = kElement /. theta → angles[[k]]
        (*adjust element stiffness matrix for angle*)
       ];
       (*this below adds the element to the global stiffness matrix *)
       For[i = 1, i ≤ 6, i++,
        For[j = 1, j ≤ 6, j++,
         globalK[[T0[[i]], T0[[j]]]] += ele[[i, j]]
        ]]
      ];
```

```
force = {0, 0, 0, f2x, f2y, m2, f3x, f3y, m3, 0, 0, 0};
(*Now adjust the global stiffness matrix for boundary conditions,
keep old copy for later use*)
mglobalK = globalK;
mglobalK[[1, ;;]] = 0; mglobalK[[ ;; , 1]] = 0; mglobalK[[1, 1]] = 1;
mglobalK[[2, ;;]] = 0; mglobalK[[ ;; , 2]] = 0; mglobalK[[2, 2]] = 1;
mglobalK[[3, ;;]] = 0; mglobalK[[ ;; , 3]] = 0; mglobalK[[3, 3]] = 1;
mglobalK[[10, ;;]] = 0;
mglobalK[[ ;; , 10]] = 0;
mglobalK[[10, 10]] = 1;
mglobalK[[11, ;;]] = 0;
mglobalK[[ ;; , 11]] = 0;
mglobalK[[11, 11]] = 1;
mglobalK[[12, ;;]] = 0;
mglobalK[[ ;; , 12]] = 0;
mglobalK[[12, 12]] = 1;
sol = LinearSolve[mglobalK, force];
(force = globalK.sol); (*Now solve back for forces,
this finds the reactions now for free*)
(*Print[InputForm@N@force];*)
Grid
  €
   Graphics
    {Thick, frame},
     Rectangle[{-0.1 dL0, -0.01 dL0}, {0.1 dL0, 0.01 dL0}],
     Rectangle[{0.9 dL0, -0.01 dL0}, {1.1 dL0, 0.01 dL0}],
     addNodeLabel[coord[[1]], dL0, "1"],
     addNodeLabel[coord[[2]], dL0, "2"],
      addNodeLabel[coord[[3]], dL0, "3"],
     addNodeLabel[coord[[4]], dL0, "4"],
      (*add applied loads*)
     addHorizontalForceArrow[coord[[2]], dL0, N@f2x, Blue, "startLeft"],
      addVerticalForceArrow[coord[[2]], dL0, N@f2y, Blue, "startAbove"],
     addHorizontalForceArrow[coord[[3]], dL0, N@f3x, Blue, "startRight"],
     addVerticalForceArrow[coord[[3]], dL0, N@f3y, Blue, "startAbove"],
      (*add reactions*)
     addHorizontalForceArrow[coord[[1]], dL0, N@force[[1]], Red, "startLeft"],
```

```
addVerticalForceArrow[coord[[1]], dL0, N@force[[2]], Red, "startBelow"],
      addHorizontalForceArrow[
        coord[[4]], dL0, N@force[[10]], Red, "startRight"],
      addVerticalForceArrow[coord[[4]], dL0, N@force[[11]], Red, "startBelow"],
       (*add moments*)
       addMoment[coord[[1]], dL0, force[[3]], Red],
       addMoment[coord[[4]], dL0, force[[12]], Red],
      addMoment[coord[[2]], dL0, force[[6]], Blue],
       addMoment[coord[[3]], dL0, force[[9]], Blue],
       IfshowDeflection,
        Red, Dashed, Line{0, 0}, {exgH * sol[[4]], dL0 + (exgV * sol[[5]])},
           dL0 + (exgH * sol[[7]]), dL0 + exgV * sol[[8]], {dL0, 0}
       1
      , PlotRange → {{-7, 14}, {-5, 13}}, ImageSize → 450
    1
   }
  \mathcal{E}Text@Grid
   {"Element Length (ft)", Manipulator[Dynamic[len, {len = #;
         tick = Not[tick]} &], {9, 11, .1}, ImageSize → Tiny],
    Dynamic[padIt2[len, {2, 1}]]},
   {"Horizontal force at node 2", Manipulator[Dynamic[f2x, {f2x = #;
         tick = Not[tick]} &], {-20 000, 20 000, 10}, ImageSize → Tiny],
    Dynamic[padIt1[f2x, 5]]},
   {"Vertical force at node 2", Manipulator[Dynamic[f2y, {f2y = #;
         tick = Not[tick]} &], {-20 000, 20 000, 10}, ImageSize → Tiny],
    Dynamic[padIt1[f2y, 5]]},
   {"Horizontal force at node 3", Manipulator[Dynamic[f3x, {f3x = #;
         tick = Not[tick]} &], {-20 000, 20 000, 10}, ImageSize → Tiny],
    Dynamic[padIt1[f3x, 5]]},
   {"Vertical force at node 3", Manipulator[Dynamic[f3y, {f3y = #;
         tick = Not[tick]} &], {-20 000, 20 000, 10}, ImageSize → Tiny],
    Dynamic[padIt1[f3y, 5]]},
   {"moment at node 3", Manipulator[Dynamic[m3, {m3 = #;
         tick = Not[tick]} &], {-10 000, 10 000, 10}, ImageSize → Tiny],
    Dynamic[padIt1[m3, 5]]},
   {"moment at node 2", Manipulator[Dynamic[m2, {m2 = #;
         tick = Not[tick]} &], {-10 000, 10 000, 10}, ImageSize → Tiny],
```
**,**

```
Dynamic[padIt1[m2, 5]]},
   \{Grid|\}"I (inch4)", Manipulator[Dynamic[I0,
          {I0 = #;
            tick = Not[tick]} &],
         {10, 500, 1}, ImageSize → Tiny], Dynamic[padIt2[I0, 3]],
       "A (corss section area, inch2)", Manipulator[Dynamic[A0,
          {A0 = #;
            tick = Not[tick]} &],
         {1, 100, 1}, ImageSize → Tiny], Dynamic[padIt2[A0, 3]],
       "E (106 psi)", Manipulator[Dynamic[E0,
          {E0 = #;
            tick = Not[tick]} &],
         {5, 50, 1}, ImageSize → Tiny], Dynamic[padIt2[E0, 2]]
      , Frame → True, SpanFromLeft
   ,
   {Grid[{
       {"show deflection", Checkbox[Dynamic[showDeflection, {showDeflection = #;
            tick = Not[tick]} &]]},
       {"Exaggeration factor (horizontal)", Manipulator[Dynamic[exgH,
          {exgH = #;
             tick = Not[tick]} &], {1, 10, 1}, ImageSize → Tiny],
        Dynamic[padIt2[exgH, 2]]},
       {"Exaggeration factor (horizontal)", Manipulator[Dynamic[exgV,
          {exgV = #;
            tick = Not[tick]} &], {1, 1000, 1}, ImageSize → Tiny],
        Dynamic[padIt2[exgV, 3]]}
      }, Frame → True], SpanFromLeft
   }
  \}, Alignment \rightarrow Left, Frame \rightarrow True<sup>\}</sup>,
Text@Grid
   {"Solution: Displacements and rotations solution", SpanFromLeft},
   {"node 2 Ux (inch)", Dynamic@padIt1[N@sol[[4]], {5, 4}]},
   {"node 2 Vy (inch)", Dynamic@padIt1[N@sol[[5]], {7, 6}]},
   "node 2 (angle)", Dynamic@padIt1sol[[6]] * 180.  Pi, {5, 4},
   {"node 3 Ux (inch)", Dynamic@padIt1[N@sol[[7]], {5, 4}]},
   {"node 3 Vy (inch)", Dynamic@padIt1[N@sol[[8]], {7, 6}]},
   "node 3 (angle)", Dynamic@padIt1sol[[9]] * 180.  Pi, {5, 4}
  , Alignment → Left, Spacings → {.5, .5}, Frame → All,
{{tick, False}, None},
{{showDeflection, True}, None},
{{I0, 100}, None},
```

```
{{E0, 30}, None},
{{A0, 10}, None},
{{exgH, 5}, None},
{{exgV, 100}, None},
{{len, 10}, None},
{{f2x, 10 000}, None},
{{f2y, 0}, None},
{{f3x, 0}, None},
{{f3y, 0}, None},
{{m3, 5000}, None},
{{m2, 0}, None},
{{sol, {0, 0, 0, 0, 0, 0, 0, 0, 0, 0, 0, 0}}, None},
{{con, {{1, 2, 3, 4, 5, 6}, {4, 5, 6, 7, 8, 9}, {7, 8, 9, 10, 11, 12}}}, None},
(*connectivity matrix*)
\{\{\text{angles}, \{\text{Pi}/2, 0, -\text{Pi}/2\}\}\}\, None\},
TrackedSymbols ⧴ {tick},
SynchronousUpdating → False, ControlPlacement → Left,
Alignment → Center, ImageMargins → 0, FrameMargins → 0,
Initialization ⧴
 \overline{(}integerStrictPositive = IntegerQ[#] && # > 0 &;
  integerPositive = \left(\text{IntegerQ}[\text{\texttt{#}}]\ \&\&\text{\texttt{#}}\geq 0\ \&\right);numericStrictPositive = (Element[#, Reals] > 0 > )numericPositive = (Element[#, Reals] < 0 < );
  numericStrictNegative = Element[#, Reals] && # < 0 &;
  numericNegative = (Element[#, Reals] < # ≤ 0 < )bool = (Element[#, Booleans] &);
  numeric = (Element[#, Reals] &);
  integer = (Element[#, Integers] &);
  padIt1[v_?numeric, f_List] := AccountingForm[v, f,
    NumberSigns → {"-", "+"}, NumberPadding → {"0", "0"}, SignPadding → True];
  padIt1[v_?numeric, f_Integer] := AccountingForm[Chop[v], f,
    NumberSigns → {"-", "+"}, NumberPadding → {"0", "0"}, SignPadding → True];
  padIt2[v_?numeric, f_List] := AccountingForm[v, f, NumberSigns → {"", ""},
    NumberPadding → {"0", "0"}, SignPadding → True];
  padIt2[v_?numeric, f_Integer] := AccountingForm[Chop[v], f,
    NumberSigns → {"", ""}, NumberPadding → {"0", "0"}, SignPadding → True];
  getElementMatrix[angle_, I0_, L0_, E0_, A0_] :=
   Module{c = Cos[angle], s = Sin[angle]},
    E0 / L0 \left\{ A0 c^2 + 12 I0 / L0^2 s^2, (A0 - 12 I0 / L0^2) c * s, -6 I0 / L0 * s, \right\}-(A0 c^2 + 12 I0 / L0^2 s^2), -(A0 - 12 I0 / L0^2) * c * s, -6 * I0 / L0 * s),
```

```
\{0, A0 * s^2 + 12 I0 / L0^2 * c^2, 6 * I0 / L0 * c, - (A0 - 12 I0 / L0^2) c * s,-A0 * s^2 + 12 I0  L0^2 * c^2, 6 * I0  L0 * c,
     \{0, 0, 4 * \text{IO}, 6 * \text{IO}/\text{LO} * \text{s}, -6 * \text{IO}/\text{LO} * \text{c}, 2 \text{IO}\},\}\{0, 0, 0, 0, \text{A0} * \text{c}^2 + 12 \cdot 10 \cdot 10^2 \cdot 2 \cdot 2, \text{A0} - 12 \cdot 10 \cdot 10^2 \cdot 2 \cdot 6 \cdot 10 \cdot 10 \cdot 8 \}\{0, 0, 0, 0, 0, \text{A0} * \text{s}^2 + 12 \cdot 10 \cdot 10^2 * \text{c}^2, -6 * 10 \cdot 10 * \text{c} \},{0, 0, 0, 0, 0, 4 * I0}
 ;
(*adds label of node using node coordinates*)
addNodeLabel[{x_, y_}, dL0_, label_] := Module[{},
  Style[Text[label, {x + 0.1 dL0, y - 0.1 dL0}], Red, 16]
 ];
(*draw horizontal force arrow and puts label next to it*)
addHorizontalForceArrow[{x_, y_}, dL0_, value_, color_, start_] := Module[{},
  If[value ≥ $MachineEpsilon,
    If[start ⩵ "startLeft",
     {
       {color, Arrow[{{x - 0.2 dL0, y}, {x , y}}]},
      Text[ToString[value], {x - 0.2 dL0, y - 0.05 dL0}]
     },
     {
       {color, Arrow[{{x, y}, {x + 0.2 dL0, y}}]},
      Text[ToString[value], {x + 0.2 dL0, y - 0.05 dL0}]
     }
    ],
    If[Abs@value > $MachineEpsilon,
     If[start ⩵ "startLeft",
       {
        {color, Arrow[{{x, y}, {x - 0.2 dL0, y}}]},
        Text[ToString[Abs@value], {x - 0.2 dL0, y - 0.05 dL0}]
       },
       {
        {color, Arrow[{{x + 0.2 dL0, y}, {x, y}}]},
        Text[ToString[Abs@value], {x + 0.2 dL0, y - 0.05 dL0}]
       }
     ]
    ]
  ]
 ];
addMoment[{x_, y_}, dL0_, value_, color_] := Module{k},
   Ifvalue > 0.001,
```

```
\{color, Arrowheads[Medium], ArrowBSplineCurve
        Table[ {Cos[k], Sin[k]} + {x, y}, {k, -115 Degree, 170 Degree, 1/5}]]]},
    Text[N@value, {x + 0.15 dL0, y + 0.1 dL0}]
   ,
   IfAbs@value > 0.001,
    \{color, Arrowheads[Medium], ArrowBSplineCurve
         Table{Cos[k], Sin[k]} + {x, y}, k, 170 Degree, -115 Degree, -1  5,
     Text[N@value, {x + 0.15 dL0, y + 0.1 dL0}]
    ł
   1
  1
 ;
(*draw vertical force arrow and puts label next to it*)
addVerticalForceArrow[{x_, y_}, dL0_, value_, color_, start_] := Module[{},
  If[value ≥ $MachineEpsilon,
   {
    If[start ⩵ "startBelow",
     {
       {color, Arrow[{{x, y - 0.2 dL0}, {x , y}}]},
      Text[ToString[value], {x + 0.1 dL0, y - 0.2 dL0}]
     }
      ,
     {
       {color, Arrow[{{x, y}, {x, y + 0.2 dL0}}]},
      Text[ToString[value], {x + 0.1 dL0, y + 0.2 dL0}]
     }
    ]
   },
   If[Abs@value > $MachineEpsilon,
    If[start ⩵ "startBelow",
     {
       {color, Arrow[{{x, y}, {x, y - 0.2 dL0}}]},
      Text[ToString[Abs@value], {x + 0.1 dL0, y - 0.2 dL0}]
     },
     {
       {color, Arrow[{{x, y + 0.2 dL0}, {x, y}}]},
      Text[ToString[Abs@value], {x + 0.1 dL0, y + 0.2 dL0}]
     }
    ]
   ]
```
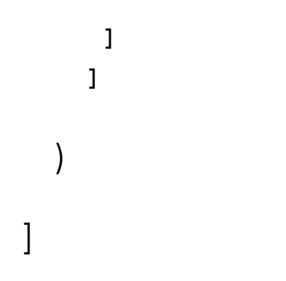